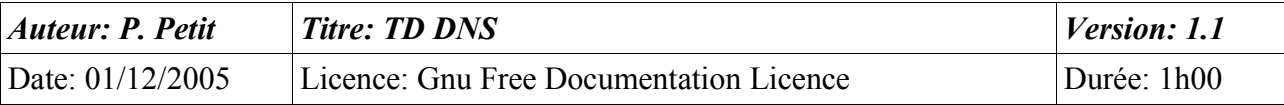

#### DNS

# *Objectifs*

- installation et gestion d'un serveur DNS
- lien entre DNS et DHCP (mise à jour dynamique)

## *Configuration initiale*

Ce TD est à réaliser avec deux stations de travail windows 2000 pro nommées **station1** et **station2** et un serveur windows 2000 server nommés **serveur1**. Le serveur **serveur1** ne sera PAS contrôleur de domaine. **serveur1** aura deux cartes ethernet.

## *Prérequis*

- configuration IP sous w2k
- notions théoriques sur le DNS
- utilisation d'un analyseur de trames

## *Exercice 1: configuration initiale*

Vous travaillerez avec deux machines virtuelles vmware: une machine virtuelle windows 2000 server **serveur1** et une machine windows 2000 pro **station1**. **serveur1** aura l'adresse IP 192.168.2.2 sur vmnet5. **station1** aura l'adresse IP 192.168.2.11 sur vmnet5. Elle utilisera **serveur1** comme serveur dns et comme routeur par défaut.

#### *Exercice 2: installation du serveur*

Installez le serveur DNSde windows. Pour cela, vous lancerez panneau de configuration/Ajout de programmes puis composants windows puis services de mise en réseau puis détail et sélectionnez le serveur DNS.

## *Exercice 3: domaine, zone directe, inverse*

#### **Cet exercice est à faire sur papier uniquement**

Expliquez la différence entre un domaine et une zone dns. Qu'est-ce qu'une zone inverse.

Nos machines seront sur le domaine DNS cmellNN.shayol.org où NN est le numéro de votre poste de travail. Citez les deux zones que devra gérer votre serveur DNS.

## *Exercice 4: configuration du serveur DNS*

Ouvrez la console de gestion de l'ordinateur. En développant l'item Services, vous trouverez la console de gestion du serveur DNS. Votre travail consiste à:

- Créez la zone directe
	- clic droit sur zone directe/nouvelle zone puis zone principale standard puis indiquez le nom de la zone
	- dans les propriétés de la zone, onglet serveurs de nom, indiquez l'adresse IP du serveur DNS

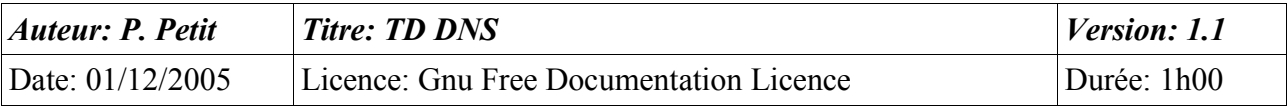

- créez la zone inversée
- ajouter une entrée directe (clic droit sur la zone/nouvel hôte)
- ajouter une entrée inverse pour votre serveur (clic droit sur la zone inverse/nouveau pointeur)
- ajouter une entrée en une seule action une entrée directe et inverse pour **station1**
- ajouter un enregistrement CNAME nommé poste1 pointant vers station1.cmellNN.shayol.org (clic droit sur la zone/nouvel alias)
- ajoutez un enregistrement CNAME nomme test pointant vers un nom inexistant. La création a-t-elle été possible ?

#### *Exercice 5:*

Sur votre serveur, ouvrez une fenêtre de commande et tapez y la commande « ping station1.cmellNN.shayol.org ». Faites de même en tapant directement « ping station1 ». Que se passe-t-il ? Expliquez.

Expliquez ce qu'est le suffixe dns par défaut. Peut-on ajouter plusieurs suffixes dns à une machine ?

Indication:

- Poste de travail/propriétés/identification/propriétés/autres
- tcp-ip/propriétés/avancé/dns/ajouter des suffixes dns

#### *Exercice 6: interrogation du dns avec nslookup*

Sous windows, la commande nslookup permet d'interroger le dns. Sous unix, cette commande existe mais elle est considérée comme obsolète et on lui préfère la commande host qui est plus polyvalente.

La description qui suit est celle de la syntaxe de la commande nslookup de windows (W2K+). La commande nslookup peut s'utiliser en mode interactif ou non interactif.

Par défaut, nslookup utiliser le serveur dns du poste. Il est possible d'utiliser un autre serveur dns en le précisant comme second argument sur la ligne de commande ou en utilisant la commande server en mode interactif. Exemple: « nslookup [www.univ-evry.fr](http://www.univ-evry.fr/) 194.199.90.1 ».

En mode interactif, on peut sélectionner le type de requête à l'aide de la commande « set type=RR ». En mode non interactif, on le précise avec l'option « -query-type=RR ». Exemple: pour obtenir les serveurs dns de la zone univ-evry.fr: « nslookup -query-type NS univ-evry.fr ». Le tableau suivant, extrait de la documentation de windows Xp indique les types possibles :

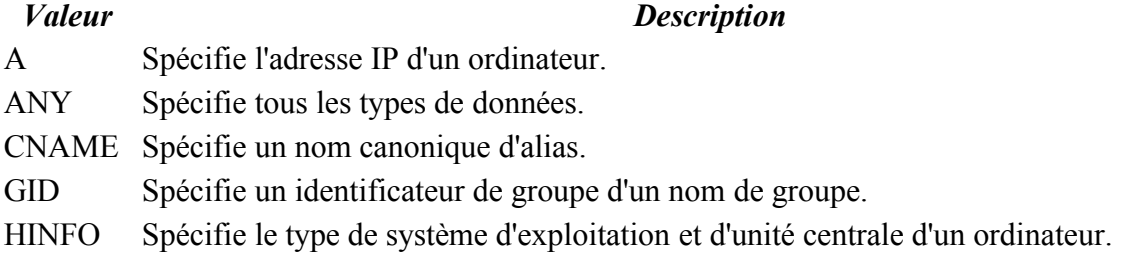

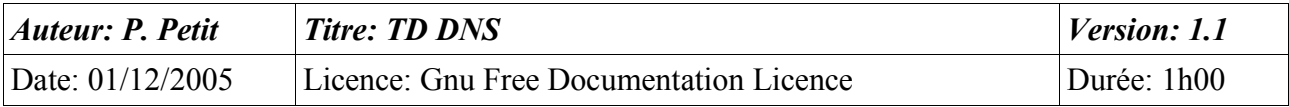

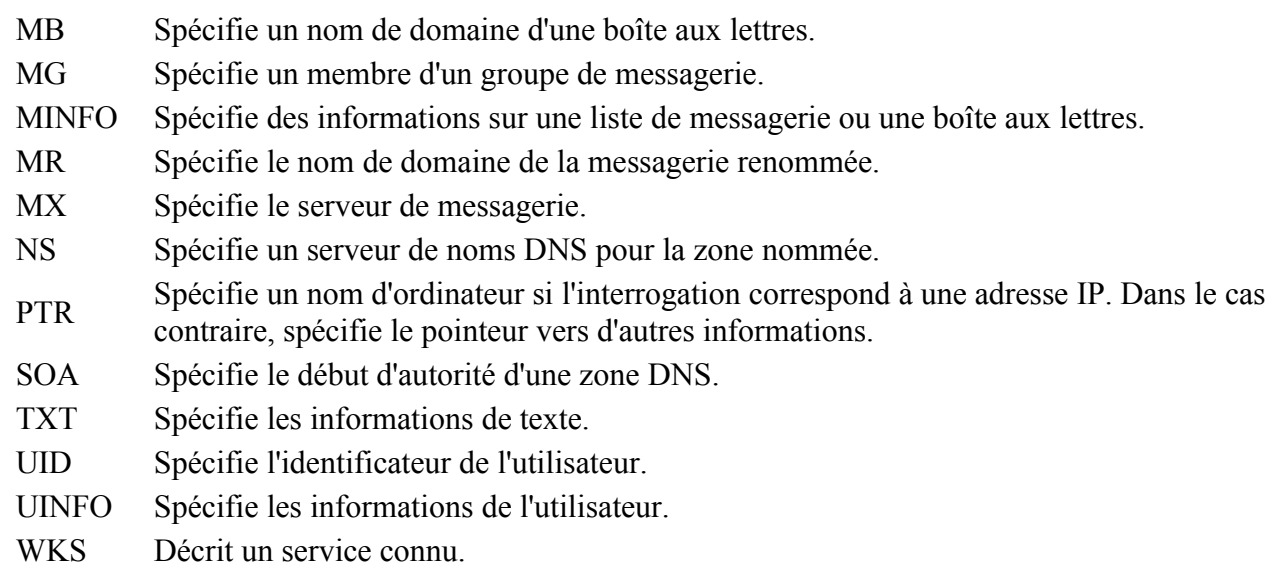

Utilisez la commande nslookup pour obtenir les informations suivantes :

- le contenu du RR SOA de la zone cmellNN.shayol.org
- la liste des serveurs dns de la zone cmellNN.shayol.org
- l'adresse ip de station1.cmellNN.shayol.org
- le nom de la machine qui a comme adresse ip 192.168.202.2
- l'adresse ip de poste01.cmellNN.shayol.org